## 1. Go to [www.khanacademy.org](http://www.khanacademy.org/)

2. Choose "Log In" at the top.

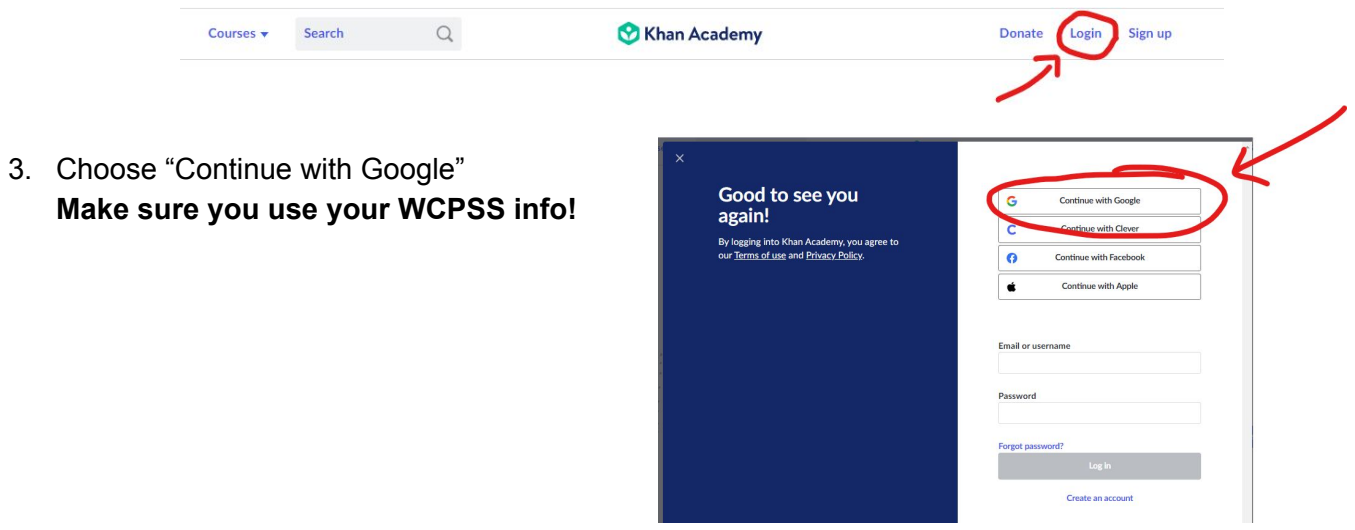

4. Your assignments will be on your homepage. If you missed the due date, click the "Past" tab to find it.

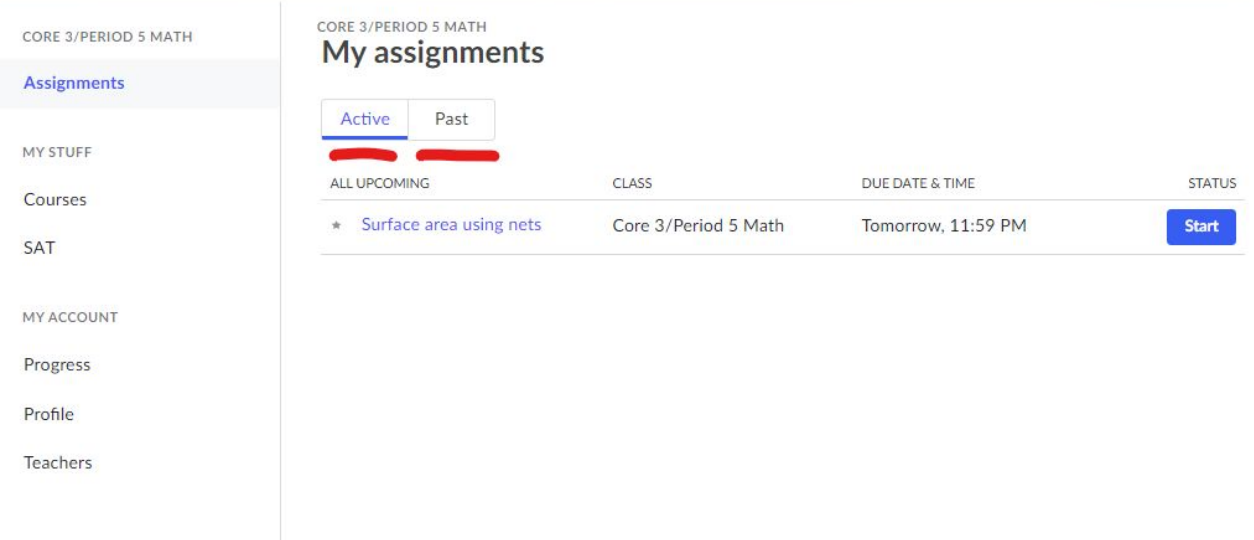